## Qualitätsmanagement QM Online der BLZK

Die BLZK unterstützt die bayerischen Zahnärzte bei der Einführung und Weiterentwicklung eines Qualitätsmanagement-Systems. Mit der Teilnahme am QM-System der BLZK erfüllen Vertragszahnärzte auch die Anforderungen des SGB V. Unter http://qm.blzk.de können alle bayerischen Zahnärzte kostenfrei auf die Unterlagen zum Qualitätsmanagement-System der BLZK zugreifen.

## Schritt 1

Öffnen Sie www.blzk.de. Klicken Sie rechts in der blauen Serviceleiste den Button QM Login (1).

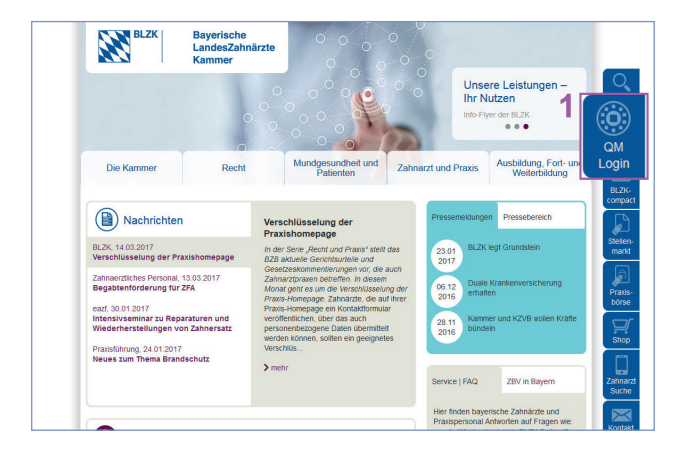

## Schritt 2

Loggen Sie sich mit Ihrem Benutzernamen (= BLZK-Nummer) (2) und Ihrem Passwort (3) ein. Bei der ersten Anmeldung gilt Ihr Geburtsdatum als Start-Passwort in folgender Form: TTMMJJJJ.

Nach dem ersten Login folgt die Aufforderung, das Passwort zu ändern und eine E-Mail-Adresse anzugeben. So können Sie sich mit "Passwort vergessen" (4) Ihr Passwort bei Bedarf per E-Mail zusenden lassen.

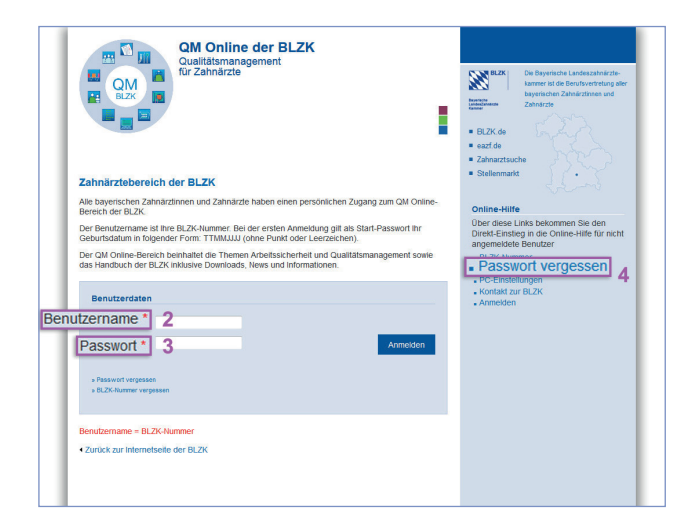

## Schritt 3

Auf der Startseite können Sie den Inhalt zur Arbeitssicherheit (5), zum Qualitätsmanagement (6) und zum Handbuch der BLZK (7) direkt aufrufen. Hier finden sie auch "Neue und zuletzt geänderte Dokumente" (9) und unter "Aktuell" (8) die Nachrichten.

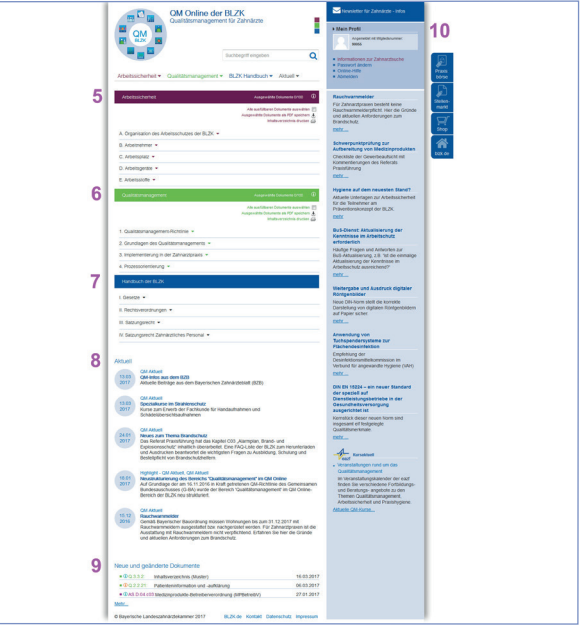

Zum Abmelden klicken Sie rechts oben im blauen Bereich unter "Mein Profil" (10) auf "Abmelden". Dort befindet sich auch der Link "Passwort ändern". Weiter finden Sie hier "Informationen zur Zahnarztsuche". Sie können dort nachlesen, wie Sie in der Zahnarztsuche erscheinen und wie Sie Ihre Daten anpassen können.

Ansprechpartner für Fragen zum QM-System der BLZK: Bayerische Landeszahnärztekammer Flößergasse 1, 81369 München

Referat Qualitätsmanagement Telefon: 089 230211-348 E-Mail: qm@blzk.de

Referat Praxisführung Telefon: 089 230211-340/-342 E-Mail: praxisfuehrung@blzk.de

Kurse zum QM der BLZK bietet u.a. die eazf an: Aktuelles Programm unter www.eazf.de/qm